## CADASTRO DE EMPRESA PRESTADOR

1. Logue em sua conta com seu CPF e senha.

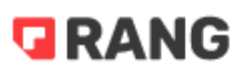

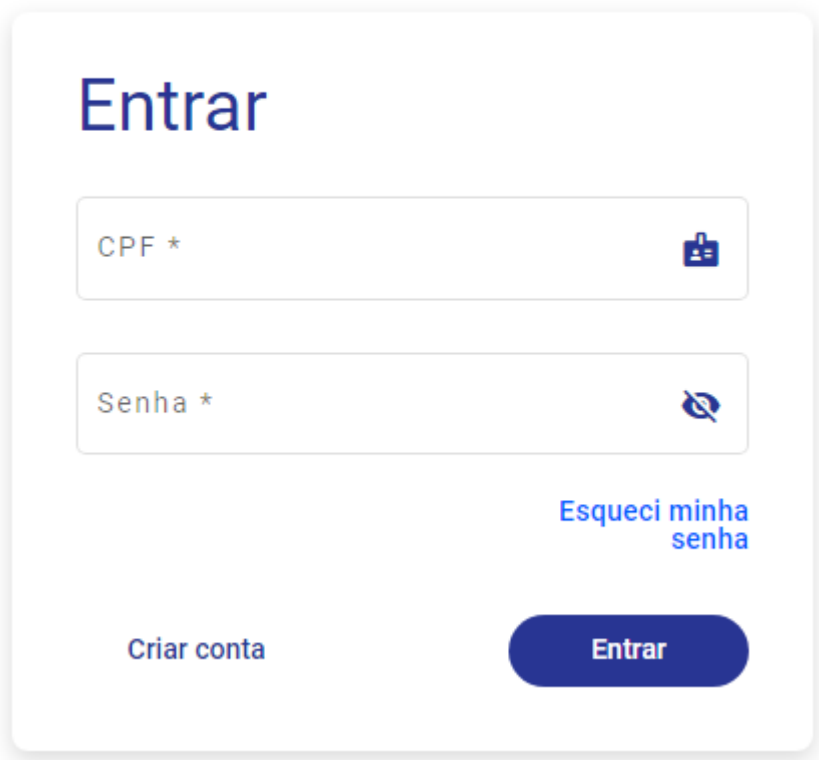

2. Após logar, clique na opção "Entidades" no canto esquerdo superior.

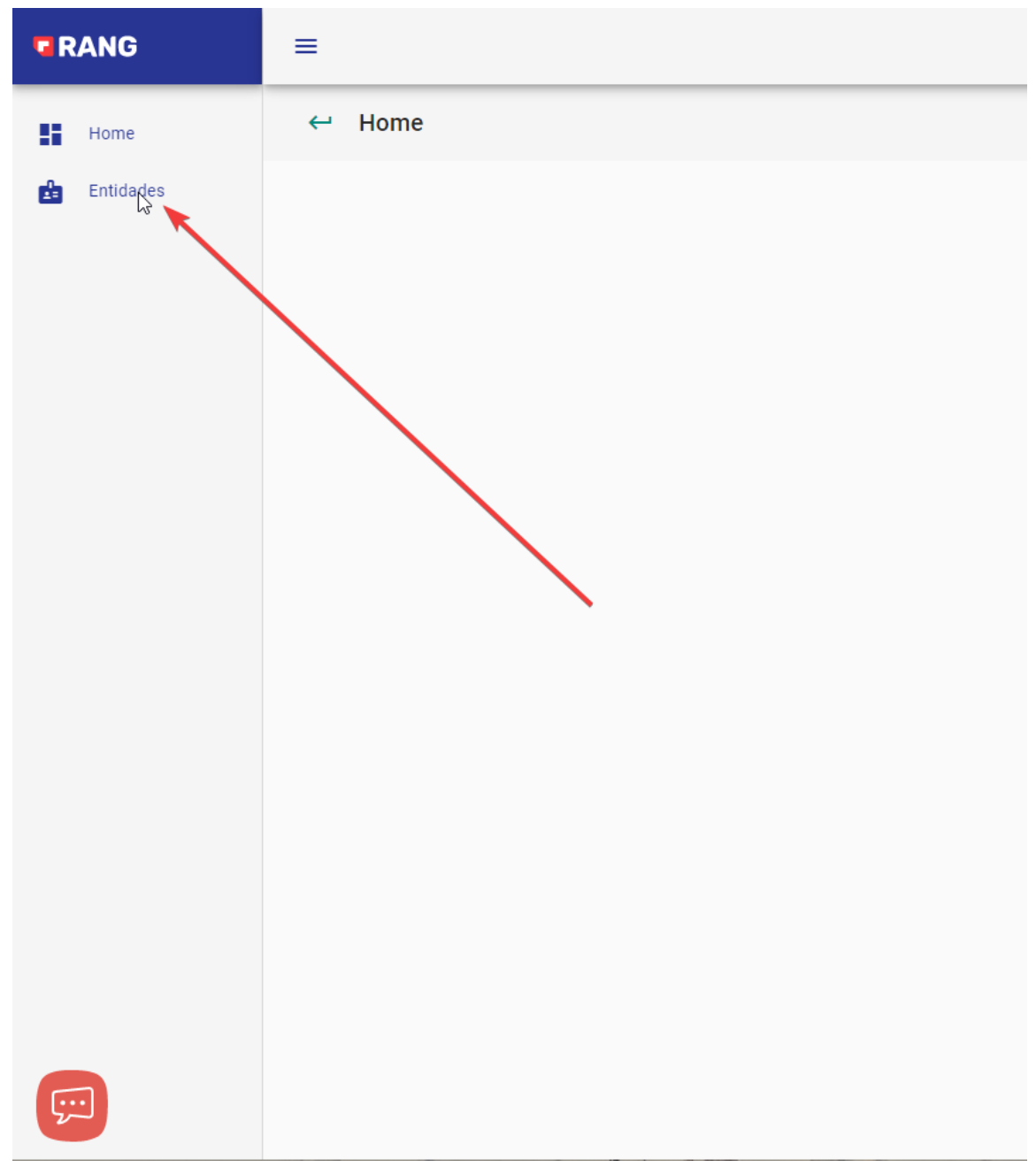

3. Nesta tela você irá clicar na opção "Novo Prestador"

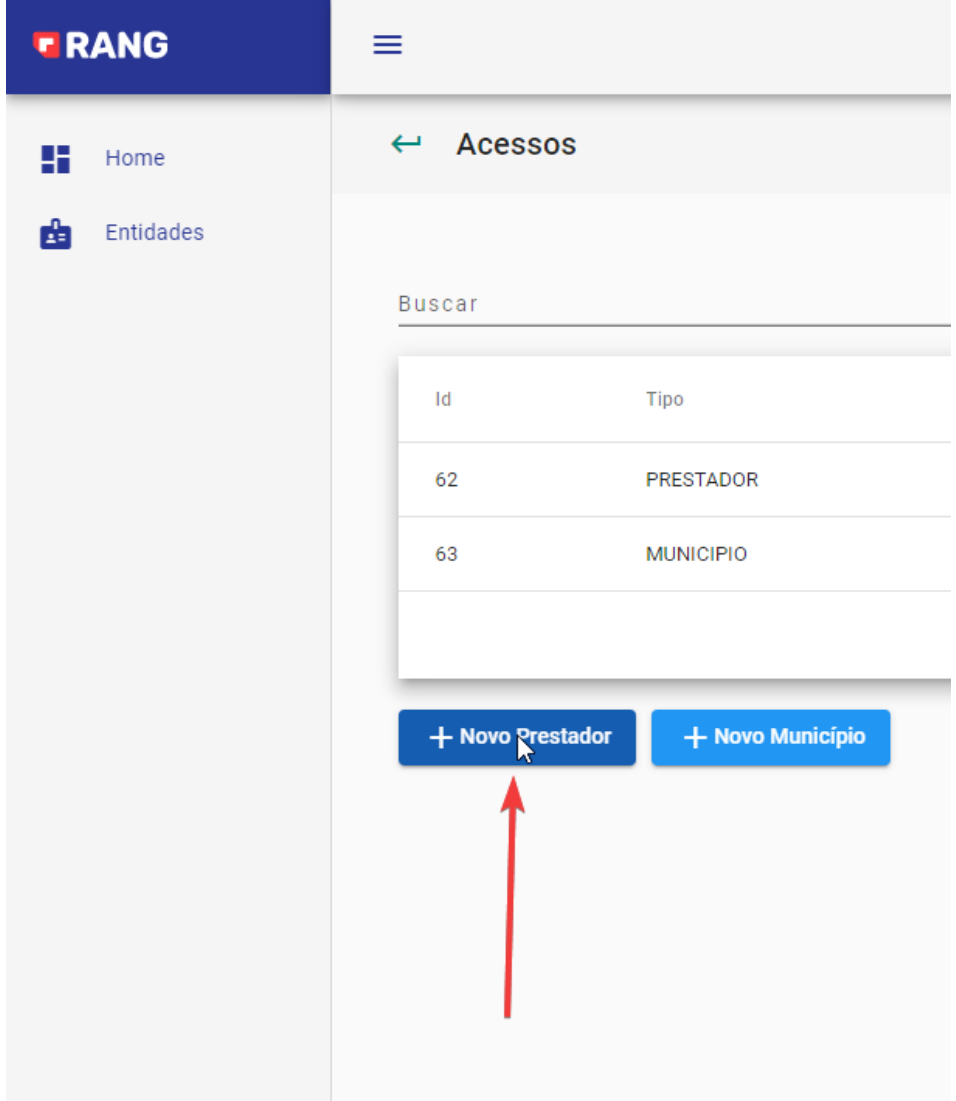

4. Preencha todos o dados e clique no botão "Cadastrar"

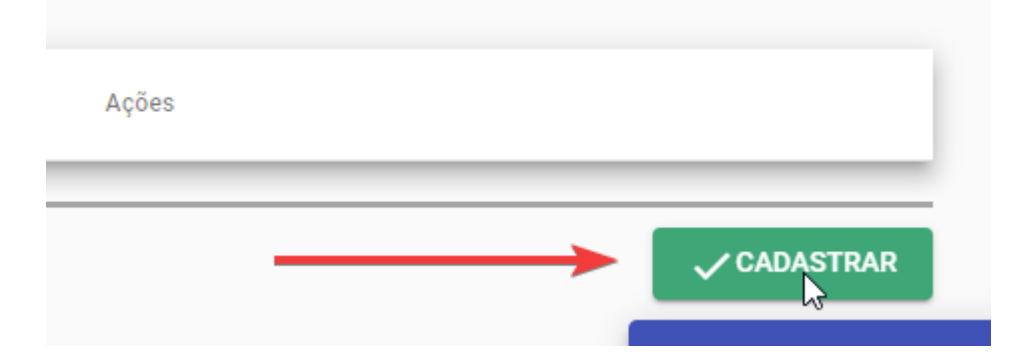

5. Após a criação da empresa, clique no botão "Home" no canto esquerdo superior.

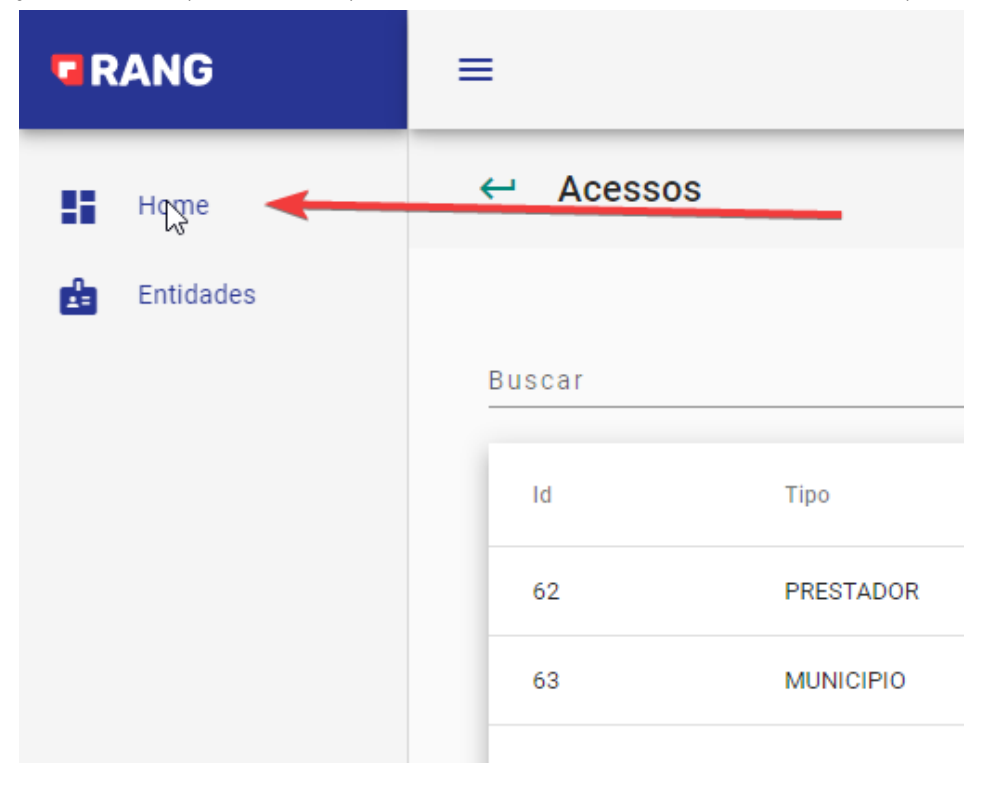

6. A empresa criada irá aparecer para ser acessada.

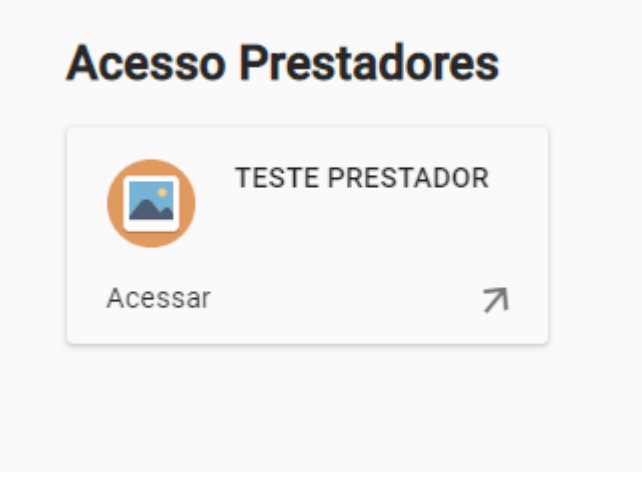